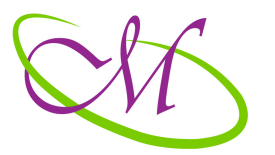

# Multimedia Creations Academy

*- Cursuri Online -*

# **CUPRINSUL CURSULUI WORDPRESS V4**

## **1. Introducere**

- 1.1. Ce este un Content Management System
- 1.2. Avantajele utilizarii unui CMS
- 1.3. Diferenta dintre WordPress.org si WordPress.com
- 1.4. Site-uri web Dinamice vs. Statice
- 1.5. Descarcarea soft-ului și versiunile WordPress

### **2. Instalare**

- 2.1. Cerinte Hosting pentru WordPress
- 2.2. Instalarea automata cu ajutorul instrumentelor puse la dispozitie de provider partea<sub>1</sub>
- 2.3. Instalarea automata cu ajutorul instrumentelor puse la dispozitie de provider partea 2
- 2.4. Procedura de instalare manuala pe server
- 2.5. Instalarea manuala pe server-ul de hosting  $-$  partea  $1$
- 2.6. Instalarea manuala pe server-ul de hosting partea 2
- 2.7. Instalarea manuala pe computer-ul local partea 1
- 2.8. Instalarea manuala pe computer-ul local partea 2
- 2.9. Instalarea manuala pe computer-ul local partea  $3$

### **3. Accesare si Panou de control**

- 3.1. Accesare site Backend & Frontend
- 3.2. Panoul de Control

### **4. Introducere la teme**

- 4.1. Ce este o tema in WordPress
- 4.2. Instalarea unei teme din panoul de control

## **Multimedia Creations Romania S.r.l.**

4.3. Instalarea unei teme descarcate

## **5. Articole**

- 5.1. Diferenta dintre articole si pagini
- 5.2. Crearea unui nou articol Editorul de Text
- 5.3. Articole Optiuni de Publicare
- 5.4. Crearea unei noi Categorii
- 5.5. Formatul Standard pentru Articole
- 5.6. Alte formate pentru Articole
- 5.7. Particularitati Formate Articole
- 5.8. Taguri
- 5.9. Panoul Screen Options

## **6. Comentarii**

- 6.1. Gestionarea comentariilor
- 6.2. Trackbacks si Pingbacks
- 6.3. Trackbacks si Pingbacks exemple
- 6.4. Setarile pentru Comentarii

## **7. Pagini**

- 7.1. Screen Options
- 7.2. Featured Image
- 7.3. Inserare imagini in continut
- 7.4. Page Attributes
- 7.5. Pagini Secundare
- 7.6. Breadcrumbs
- 7.7. Generare link catre pagini existente

### **8. Fisiere Media**

- 8.1. Setari Fisiere Media
- 8.2. Imagini dimensiuni automate
- 8.3. Inserarea unei imagini in continut
- 8.4. Inserarea unei imagini custom size
- 8.5. Inserarea unei galerii de imagini
- 8.6. Generarea unui link la fisiere pdf

### **9. Meniuri de navigare**

### **Multimedia Creations Romania S.r.l.**

- 9.1. Crearea unui meniu de navigare
- 9.2. Adaugare link in meniul de navigare
- 9.3. Optiuni pentru meniurile de navigare
- 9.4. Locatii pentru meniurile de navigare

### **10. Widget**

- 10.1. Introducere Sidebars
- 10.2. Module predefinite
- 10.3. Module specifice temei
- 10.4. Text Widget

### **11. Plugin**

- 11.1. Ce este un plugin
- 11.2. Instalarea unui plugin din panoul de control
- 11.3. Instalarea unui plugin descarcat

## **12. Utilizatori**

- 12.1. Crearea unui nou utilizator
- 12.2. Rolurile utilizatorilor
- 12.3. Personalizarea zonei pentru utilizator

### **13. Setari**

- 13.1. Panoul Settings
- 13.2. Setari Generale
- 13.3. Optiunile Reading
- 13.4. Personalizare Permalink

### **14. Appearence**

- 14.1. Aspect Personalizare Identitate Site
- 14.2. Aspect Personalizare Particularitati
- 14.3. Aspect Personalizare Setari Globale
- 14.4. Aspect Personalizare Alte Optiuni
- 14.5. Aspect Personalizare Optiuni Tema Default
- 14.6. Aspect Editor

### **15. Plugin-uri Fundamentale**

15.1. Maintenance Mode – Introducere

## **Multimedia Creations Romania S.r.l.**

- 15.2. Maintenance Mode Design
- 15.3. Maintenance Mode Module
- 15.4. Formulare de Contact  $CF7 -$  Inserare in pagina
- 15.5. Formulare de Contact CF7 Adaugare camp
- 15.6. Formulare de Contact CF7 Configurare mail
- 15.7. Alte Plugin-uri utile

#### 16. Publicare / Transfer, Siguranta si Actualizare

- 16.1. Procedura de Transfer
- 16.2. Publicare / Transfer
- 16.3. Procedura de Transfer
- 16.4. Backup si Actualizare

#### **Multimedia Creations Romania S.r.l.**